## **Prüfungsnummer:** 70-411

## **Prüfungsname:** Administering Windows Server 2012

**Version:** Demo

**<http://www.it-pruefungen.ch/>**

## Achtung: Aktuelle englische Version zu 70-411 bei uns ist auch verfügbar!!

1.Sie sind als Desktopadministrator für das Unternehmen it-pruefungen tätig. Ihr Firmennetzwerk umfasst einen Windows Server 2012 Computer mit dem Namen Server1. Sie erstellen auf Server1 einen benutzerdefinierten Datensammlungssatz mit dem Namen DCS1.

Sie müssen sicherstellen, dass Leistungsprotokolldaten, die älter als 30 Tage sind, automatisch gelöscht werden.

Wie gehen Sie vor?

A.Verwenden Sie den Ressourcenmanager für Dateiserver und erstellen Sie ein Kontingent für das Verzeichnis %Systemdrive%\Perflogs.

B.Konfigurieren Sie einen Zeitplan für DCS1.

C.Konfigurieren Sie die Daten-Manager Einstellungen für DCS1.

D.Verwenden Sie den Ressourcenmanager für Dateiserver und erstellen Sie eine Dateiprüfung für das Verzeichnis %Systemdrive%\Perflogs.

Korrekte Antwort: C

2.Sie sind als Desktopadministrator für das Unternehmen it-pruefungen tätig. Ihr Firmennetzwerk umfasst einen Windows Server 2012 Computer mit dem Namen Server1. Sie erstellen auf Server1 einen benutzerdefinierten Datensammlungssatz mit dem Namen DCS1.

Sie müssen DCS1 nach folgenden Anforderungen konfigurieren:

Wenn der freie Speicherplatz auf Server1 weniger als 10 Prozent der Kapazität beträgt, soll automatisch ein bestimmtes Programm gestartet werden.

Die Werte mehrerer Registrierungseinstellungen müssen protokolliert werden.

Welche zwei Aktionen werden Sie für DCS1 durchführen?

(Jede korrekte Antwort stellt einen Teil der Lösung dar. Wählen Sie zwei Antworten.)

A.Konfigurieren Sie einen Konfigurationsdatensammler.

B.Konfigurieren Sie einen Leistungsindikatoren-Datensammler.

C.Konfigurieren Sie einen Ereignisablaufverfolgungs-Datensammler.

D.Konfigurieren Sie eine Leistungsindikatorenwarnung.

Korrekte Antwort: A, D

3. Ihr Firmennetzwerk umfasst eine Active Directory-Domänendienste (AD DS) Domäne mit dem Namen it-pruefungen.de. Auf den Domänencontrollern ist entweder Windows Server 2008, Windows Server2008 R2 oder Windows Server2012 installiert. Sie haben ein Kennworteinstellungsobjekt (Password Settings Object, PSO) mit dem Namen PSO1 erstellt. Sie müssen die Einstellungen von PSO1 einsehen. Welches Tool werden Sie verwenden?

A.Die Konsole Gruppenrichtlinienverwaltung B.Den Server-Manager C.Das Cmdlet Get-ADAccountResultantPasswordReplicationPolicy D.Das Active Directory-Verwaltungscenter

Korrekte Antwort: D

4. Ihr Firmennetzwerk umfasst eine Active Directory-Domänendienste (AD DS) Domäne mit dem Namen it-pruefungen.de. Die Domäne enthält einen Domänencontroller mit dem Namen DC1.

Sie erstellen auf DC1 ein neues Volume. Anschließend verwenden Sie die Konsole Dienste und beenden den Dienst Active Directory-Domänendienste.

Sie öffnen die Eingabeaufforderung, rufen das interaktive Befehlszeilenprogramm Ntdsutil.exe auf und legen NTDS als aktive Instanz fest.

Sie wollen Ntdsutil verwenden, um die Active Directory-Datenbank auf das neue Volume zu verschieben.

Welchen Befehlskontext werden Sie verwenden?

A.Configurable Settings B.Partition Management C.IFM D.Files

Korrekte Antwort: D

5. Ihr Firmennetzwerk umfasst eine Active Directory-Domänendienste (AD DS) Domäne mit dem Namen it-pruefungen.de. Auf allen Domänencontrollern ist Windows Server 2012 installiert.

Sie verwenden das Active Directory-Verwaltungscenter, um ein Computerkonto für einen schreibgeschützten Domänencontroller (RODC) mit dem Namen RODC1 vorab bereitszustellen. Sie exportieren die Einstellungen für RODC1 in eine Datei mit dem Namen Datei1.txt.

Sie wollen Datei1.txt für das Heraufstufen von RODC1 verwenden. Welches Tool werden Sie verwenden?

A.Das Befehlszeilenprogramm Dcpromo.exe.

B.Das Cmdlet Install-WindowsFeature.

C.Das Cmdlet Install-ADDSDomainController.

D.Das Cmdlet Add-WindowsFeature.

E.Das Befehlszeilenprogramm DISM.exe.

Korrekte Antwort: A

6. Ihr Firmennetzwerk umfasst eine Active Directory-Domänendienste (AD DS) Domäne mit dem Namen it-pruefungen.de. Auf allen Domänencontrollern ist das Betriebssystem Windows Server 2008 R2 installiert.

Die Domäne enthält drei Mitgliedsserver, auf denen Windows Server 2012 ausgeführt wird. Die konfiguration der drei Server wird in der Abbildung gezeigt (klicken Sie auf die Schaltfläche Zeichnung).

Server1 und Server2 sind Teil eines Clusters für den Netzwerklastenausgleich (NLB). Der Cluster hostet eine Webanwendung mit dem Namen Web1. Die Webanwendung verwendet einen Anwendungspool mit dem Namen App1 und eine Datenbank mit dem Namen DB1 als Datenspeicher.

Sie erstellen ein Benutzerkonto mit dem Namen Benutzer1 und legen es als Identität für den Anwendungspool fest.

Sie müssen sicherstellen, dass Benutzer der Domäne it-pruefungen.de beim Zugriff auf Web1 ihre eigenen Anmeldedaten für die Verbindung mit DB1 verwenden.

Wie gehen Sie vor?

(Jede korrekte Antwort stellt einen Teil der Lösung dar. Wählen Sie zwei Antworten.) Abbildung

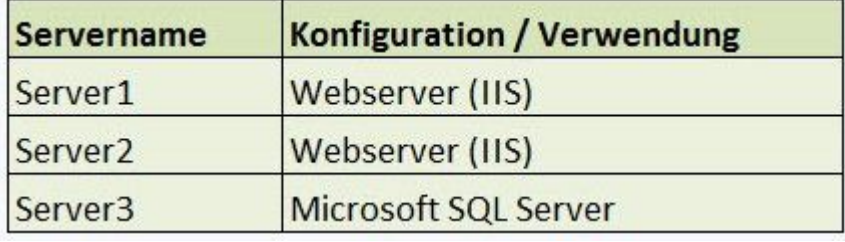

A.Konfigurieren Sie die Delegierungseinstellungen von Server3.

B.Erstellen Sie einen Dienstprinzipalnamen (Service Principal Name, SPN) für Benutzer1.

C.Konfigurieren Sie die Delegierungseinstellungen von Benutzer1.

D.Erstellen Sie einen passenden Dienstprinzipalnamen (Service Principal Name, SPN) für Server1 und Server2.

E.Konfigurieren Sie die Delegierungseinstellungen von Server1 und Server2.

Korrekte Antwort: B, E

7. Ihr Firmennetzwerk umfasst eine Active Directory-Domänendienste (AD DS) Domäne mit dem Namen it-pruefungen.de. Auf den Domänencontrollern ist entweder Windows Server 2003, Windows Server 2008 R2 oder Windows Server 2012 installiert. Einer Ihrer Kollegen löscht versehentlich ein Benutzerkonto mit dem Namen Benutzer1. Sie wollen die Tombstone Reanimation für die Wiederherstellung des Kontos durchführen. Welches Tool werden Sie verwenden?

A.Ntdsutil.exe B.Ldp.exe C.Esentutil.exe D.Active Directory-Verwaltungscenter

Korrekte Antwort: B

8. Ihr Firmennetzwerk umfasst eine Active Directory-Domänendienste (AD DS) Domäne mit dem Namen it-pruefungen.de. Die Funktionsebene der Gesamtstruktur ist mit Windows Server 2008 R2 festgelegt.

Die Computerkonten der Marketingabteilung befinden sich in der Organisationseinheit OU=MComputer,OU=Marketing,OU=Abteilungen,DC=it-pruefungen,=DC=De. Die Benutzerkonten der Marketingsabteilung beifnden sich in der Organisationseinheit OU=MBenutzer,OU=Marketing,OU=Abteilungen,DC=it-pruefungen,=DC=De.

Alle Benutzerkonten der Marketingabteilung sind Mitglied einer globalen Sicherheitsgruppe mit dem Namen glbMarketingBenutzer. Die Computerkonten der Marketingabteilung sind Mitglied der globalen Sicherheitsgruppe glbMarketingComputer.

Sie haben mehrere Gruppenrichtlinienobjekte (GPOs) und Kennworteinstellungsobjekte (PSOs) erstellt, um die minimale Kennwortlänge zu konfigurieren. Eine Übersicht der konfigurierten Einstellungen wird in der Abbildung gezeigt (klicken Sie auf die Schaltlfäche Zeichnung).

GPO1 ist mit der OU MBenutzer verknüpft und GPO2 ist mit der OU MComputer verknüpft. Das Kennworteinstellungsobjekt PSO1 wird auf die Gruppe glbMarketingBenutzer angewendet. PSO2 wird auf die Gruppe glbMarketingComputer angewendet.

Sie müssen die minimale Kennwortlänge für die Benutzer der Marketingabteilung identifizieren.

Welche Kennwortlänge werden Sie identifizieren? Abbildung

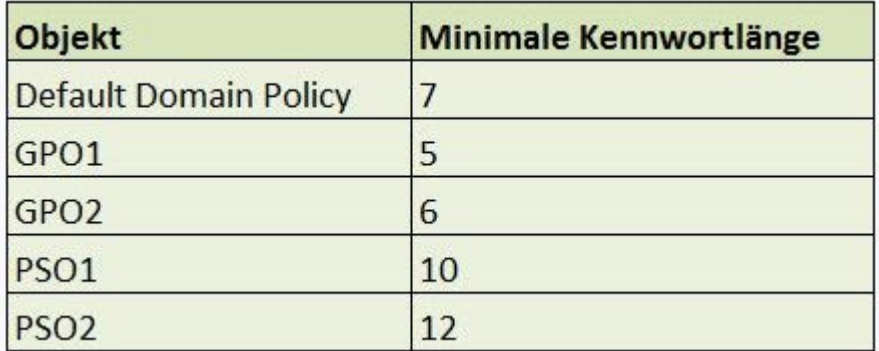

A.5 Zeichen B.6 Zeichen C.7 Zeichen D.10 Zeichen E.12 Zeichen

Korrekte Antwort: D

9.Ihr Firmennetzwerk umfasst eine Active Directory-Domänendienste (AD DS) Domäne mit dem Namen it-pruefungen.de. Die Domäne enthält einen Windows Server 2012 Domänencontroller mit dem Namen DC4.

Sie wollen DC4 klonen und erstellen die Datei DCCloneConfig.xml. Wo werden Sie die Datei DCCloneConfig.xml auf DC4 speichern?

A.%Systemroot%\SYSVOL B.%Programdata%\Microsoft C.%Systemroot%\NTDS D.%Systemdrive%

Korrekte Antwort: C

10.Ihr Firmennetzwerk umfasst eine Active Directory-Domänendienste (AD DS) Domäne mit dem Namen it-pruefungen.de. Die Domäne enthält einen Windows Server 2012 Mitgliedserver mit dem Namen Server3.

Auf Server3 ist die Rolle Windows Server Update Services (WSUS) installiert. Server3 ist so konfiguriert, dass Updates direkt von den Microsoft Update Servern heruntergeladen werden.

Sie müssen sicherstellen, dass Server3 Schnellinstallationsdateien von den Microsoft Update Servern läd.

Welche Aktion werden Sie in der Konsole Update Services ausführen?

A.Bearbeiten Sie die Optionen für Automatische Genehmigungen und konfigurieren Sie die Updateregeln.

B.Bearbeiten Sie die Optionen für Produkte und Klassifizierungen und konfigurieren Sie die Klassifizierungseinstellungen.

C.Bearbeiten Sie die Optionen für Produkte und Klassifizierungen und konfigurieren Sie die Produkteinstellungen.

D.Bearbeiten Sie die Optionen für Updatedateien und -sprachen und konfigurieren Sie die Einstellungen für Updatedateien.

Korrekte Antwort: D